## **Downloading**

Use the following steps to download the required files for NetVizura installation:

- 1. Navigate to **[Downloads](http://www.netvizura.com/download-netflow-analyzer)** page where latest software version are offered
- 2. Choose the desired software version from the cards below and click **Download**
- 3. Provide your registration information and click **Submit**
- 4. Read the given instructions and click on **Download link**
- 5. The installer file will be downloaded to your computer

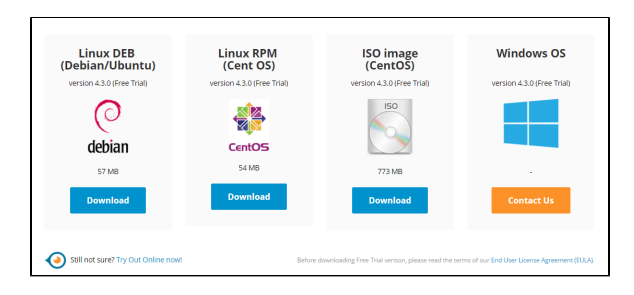

Free Trial licence with evaluation period of 30 days from the day of installation includes the following functional restrictions:

- NetFlow module allows you to process up to three exporters, and up to 10.000 flows per minute
- For EventLog module allows you to process up to three exporters
- MIB module has no restrictions

⊗

• To upgrade your Free Trial or Commercial license, read more at [Upgrading](https://confluence.netvizura.com/display/NVUG43/Upgrading+License)  [License.](https://confluence.netvizura.com/display/NVUG43/Upgrading+License)

• If you want to transfer your configuration from old software version to new one, see more at [Importi](https://confluence.netvizura.com/pages/viewpage.action?pageId=14518646) [ng/Exporting](https://confluence.netvizura.com/pages/viewpage.action?pageId=14518646)  [Configuration](https://confluence.netvizura.com/pages/viewpage.action?pageId=14518646).